# Dual Lamination Manual

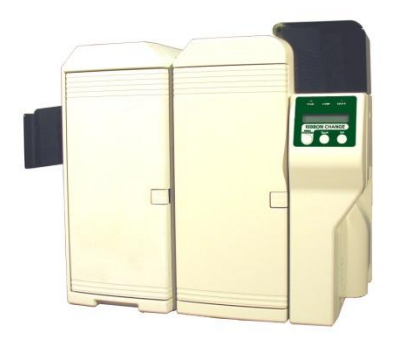

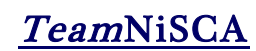

7/2011 Rev 2

#### DUAL LAMINATION CONFIGURATION & INSTALLATION

*NiSCA PR-5302 Laminators*

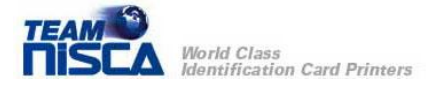

## Getting Started

The configuration & installation will require a Phillips screw driver.

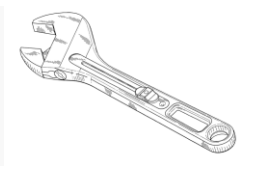

### Contents Required

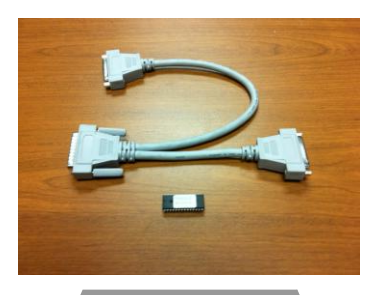

Cable/ROM

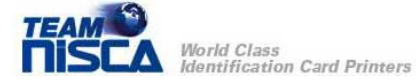

**Caution!!! Always turn off the printer and unplug the laminator's power cord. Also make sure the laminator has had time to cooled down before starting any repairs.**

#### Installing the EPROM

Turn off the printer and unplug the laminator's power cord. Remove the back cover by removing the 6 screws, 2 on each side and 2 on the back.

Remove the standard ver 1.6 EPROM from the socket and insert the 2<sup>nd</sup> unit EPROM. Replace the rear cover after insertion.

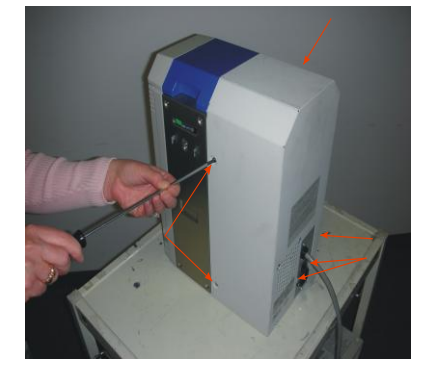

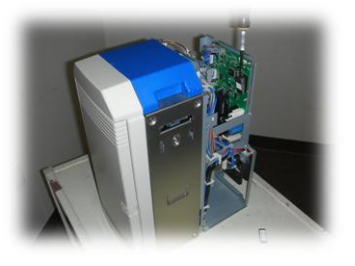

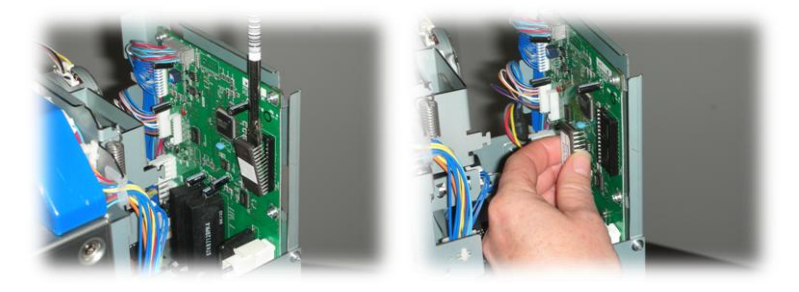

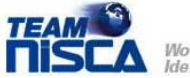

World Class **Identification Card Printers** 

# Installing the Y Cable

Connect the printer end of the cable to the laminator port on the back of the printer.

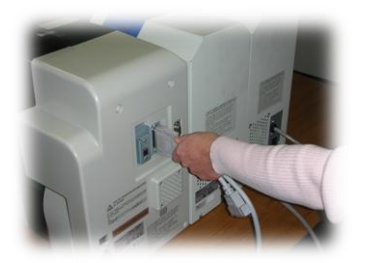

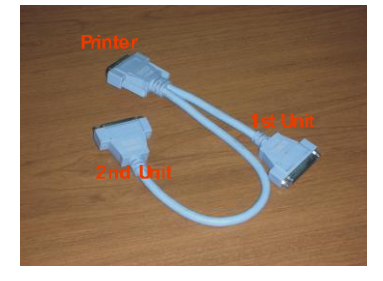

Next, connect the first and second laminator as shown below.

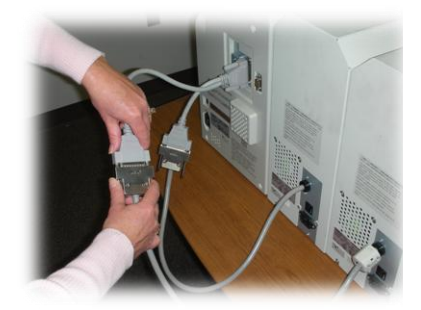

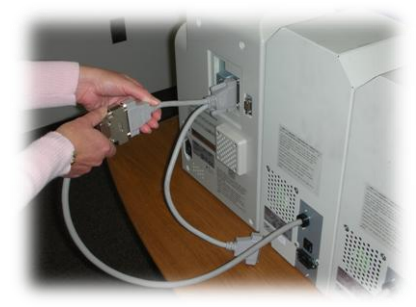

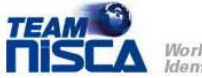

*World Class<br>Identification Card Printers* 

Once you connected both units to the cable, the completed configuration should look exactly as shown. Plug in the power cords for the laminators and the printer. You may now power up the printer. The printer will automatically detect both units and will add the second unit in the user mode & service mode as "Heat Roller 2" for configuration & diagnosis purposes.

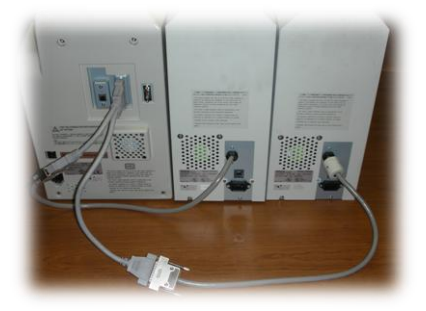

Information in this document is subject to change without notice and does not represent a commitment on the part of Nisca. This document may not be copied unless authorized with a written consent by Nisca. The users of this product accept the hardware and software solution provided is the intellectual property of Nisca and agrees from herein not to reproduce or copy for any purpose including for resell or manufacturing. Other trademarks and trade names used in this document belong to their respective holders. Nisca disclaim any proprietary interest in trademarks and trade name created other than its own.

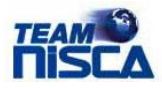

World Class **Identification Card Printers**